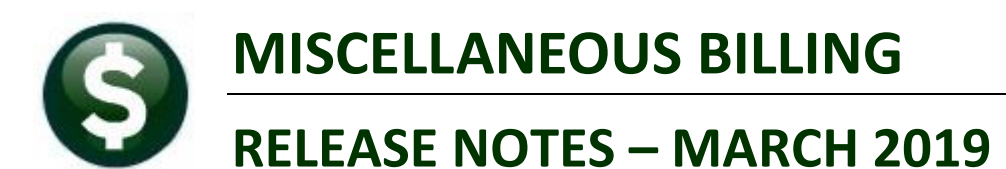

This document explains new product enhancements added to the ADMINS Unified Community for Windows **MISCELLANEOUS BILLING** system.

# **CONTENTS**

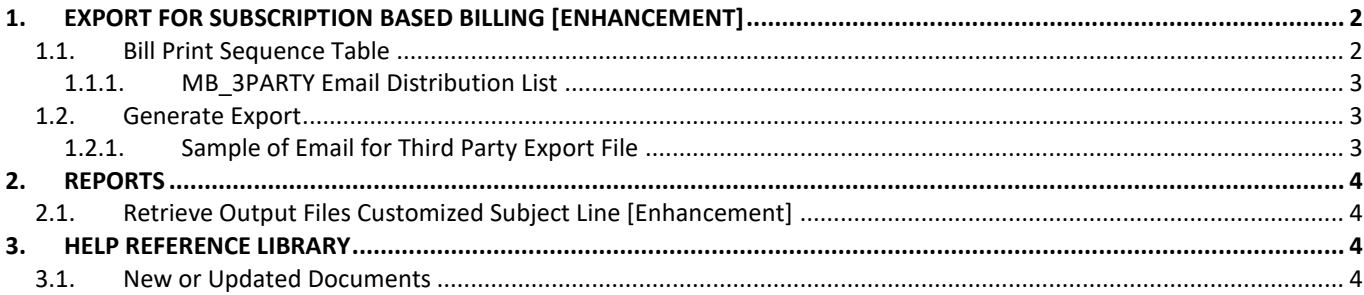

# <span id="page-1-0"></span>**1. EXPORT FOR SUBSCRIPTION BASED BILLING [Enhancement]**

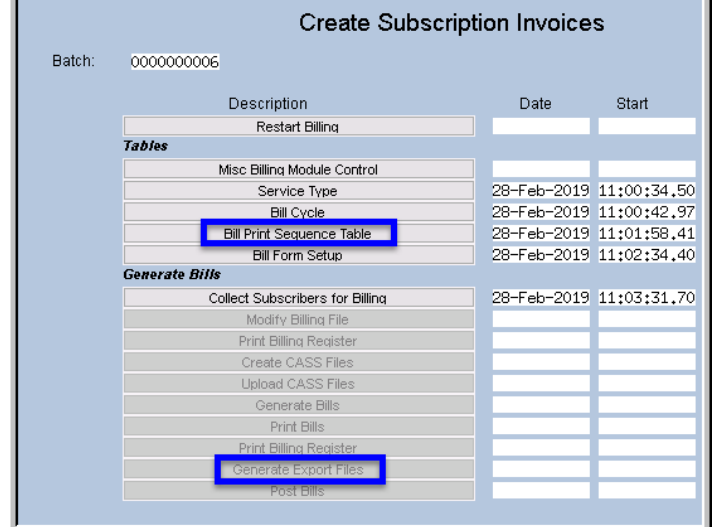

**ADMINS** enhanced the option to use an outside printer for subscription based billing.

# <span id="page-1-1"></span>**1.1. Bill Print Sequence Table**

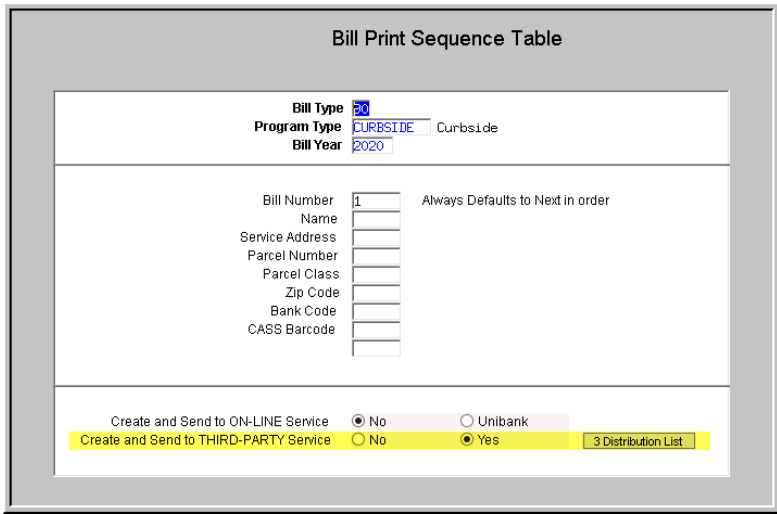

Select **Misc Billing Tables Bill Print Sequence Table** or select the step on the menu and set the radio button to **"Yes"** on the "Create and send to THIRD PARTY Service".

Setting the radio button to "Yes" will activate the **[3 Distribution List]** button.

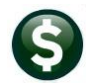

## **1.1.1. MB\_3PARTY Email Distribution List**

<span id="page-2-0"></span>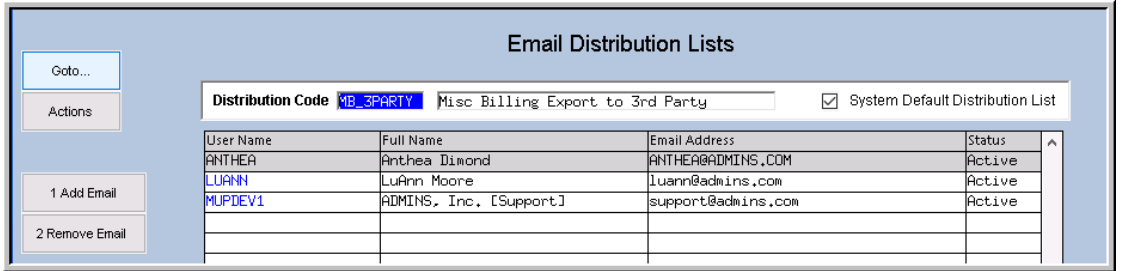

Use the **[1 Add Email]** button to enter the user names for the distribution of the files. Include the user running the process and the **MUPDEV1** account so that the files may be reviewed if any issues are reported by the Third Party printer. Information about Email Distribution lists is found in **MB–550 Email Distribution Lists** in the help reference library.

#### <span id="page-2-1"></span>**1.2. Generate Export**

<span id="page-2-2"></span>The **[Generate Export]** step will create the files for export.

#### **1.2.1. Sample of Email for Third Party Export File**

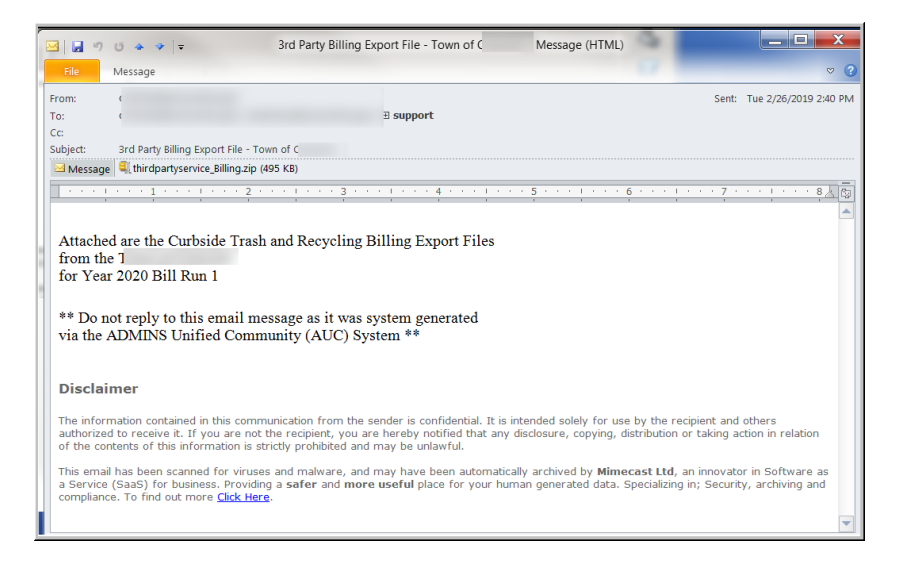

An email will be sent to the addresses in the distribution list. A zip archive containing the files needed by the third party printer will be attached to the email.

The zip file will contain two files:

- The ThirdPartyService.pdf file provides the definition of the file layout
- The thirdpartyservice.txt file contains the data used by the Third Party biller to create the bills

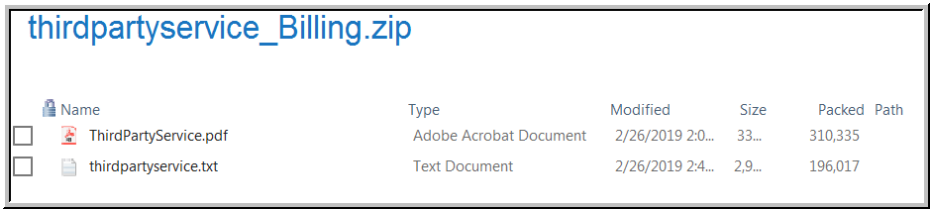

[ADM-AUC-MB-62]

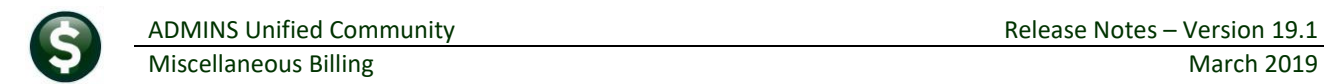

<span id="page-3-0"></span>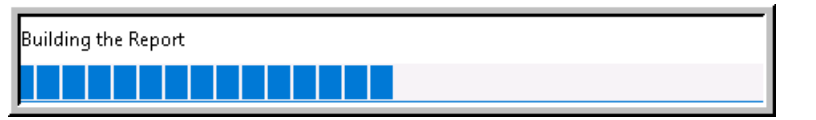

A change was made for all reports. In the past, this progress bar image was displayed as reports were running. This was causing an issue with some **Excel®**

reports; **ADMINS** turned this feature off for now and will reinstate it at a later time.

[ADM-AUC-SY-8093]

## <span id="page-3-1"></span>**2.1. Retrieve Output Files Customized Subject Line [Enhancement]**

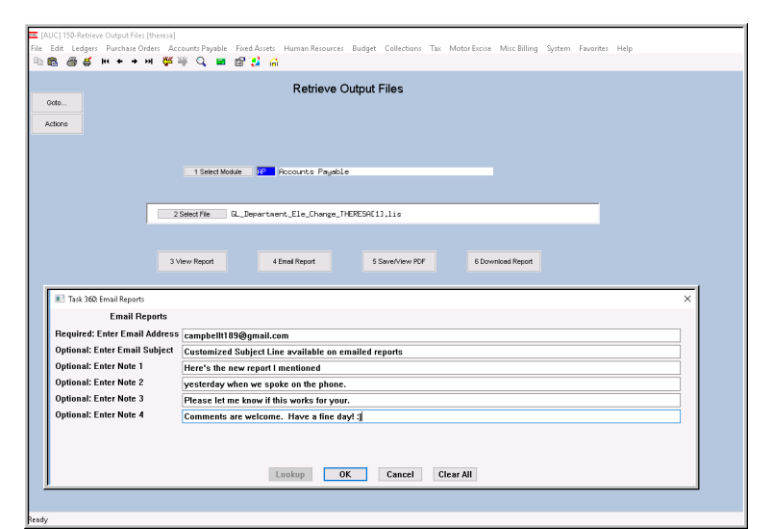

**ADMINS** offers the Retrieve Output file feature on every module, allowing all **AUC** users to send a report to any valid email address. With this software update, **ADMINS** is pleased to announce a *customized subject line* for email reports.

Select the file and click on **[4 Email Report]**. Fill in the prompts as shown in [Figure 1.](#page-3-4)

<span id="page-3-4"></span>**Figure 1 New Subject Line field is an optional field on the Email Reports form** 

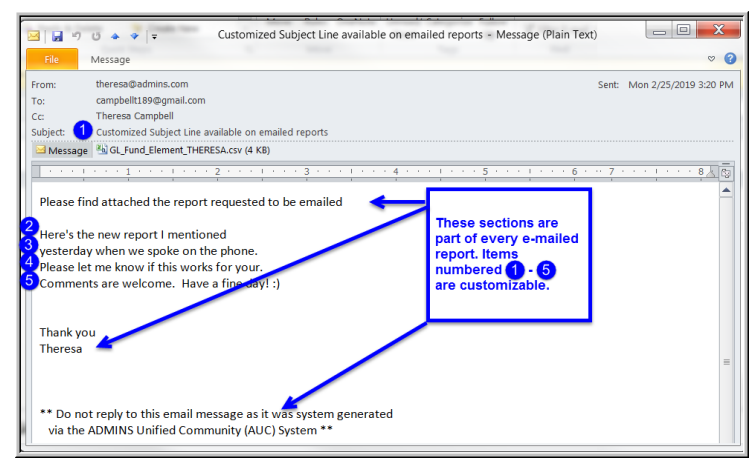

The result is shown in [Figure 2.](#page-3-5) Most output formats (.lis, .xml, .xls) are converted to PDF prior to emailing. If mailing a .csv file, the .csv format is retained.

[ADM-AUC-SY-8084]

<span id="page-3-5"></span>**Figure 2 Email with attached file**

## <span id="page-3-2"></span>**3. HELP REFERENCE LIBRARY**

#### <span id="page-3-3"></span>**3.1. New or Updated Documents**

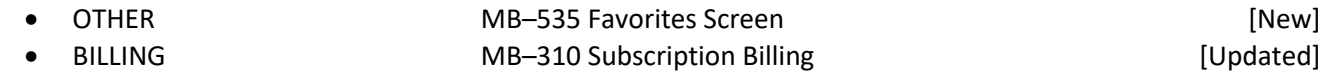